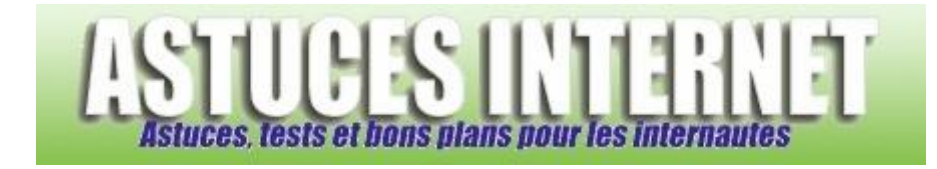

## Comment agrandir la taille de la police de caractère ?

*Demandé et répondu par Sebastien le 03-03-2006*

Il est possible d'agrandir la taille des polices de caractère d'une page web.

Dans la barre de menu, cliquez sur **Affichage**, puis sur **Taille du texte**. Il vous suffit de choisir entre les tailles proposées :

- La plus grande
- Plus grande
- **Moyenne**
- Plus petite
- La plus petite

Il est possible de changer la taille de la police de caractère sans passer par ce menu. Il faut dans ce cas appuyer sur la touche **Contrôle** de votre clavier (**CTRL**) et **faire défiler la molette de votre souris** vers le bas pour augmenter la taille et vers le haut pour la réduire).

*Une remarque : Modifier la taille de la police de caractère ne fonctionne pas toujours. Cela dépend du code de la page en question.*

Aperçu :

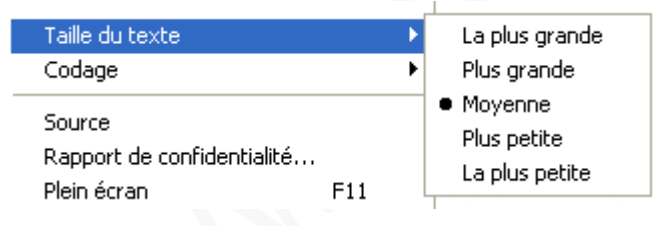